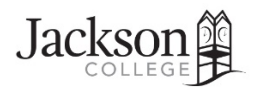

# Retention Alert

# Operational Manual

# **Contents**

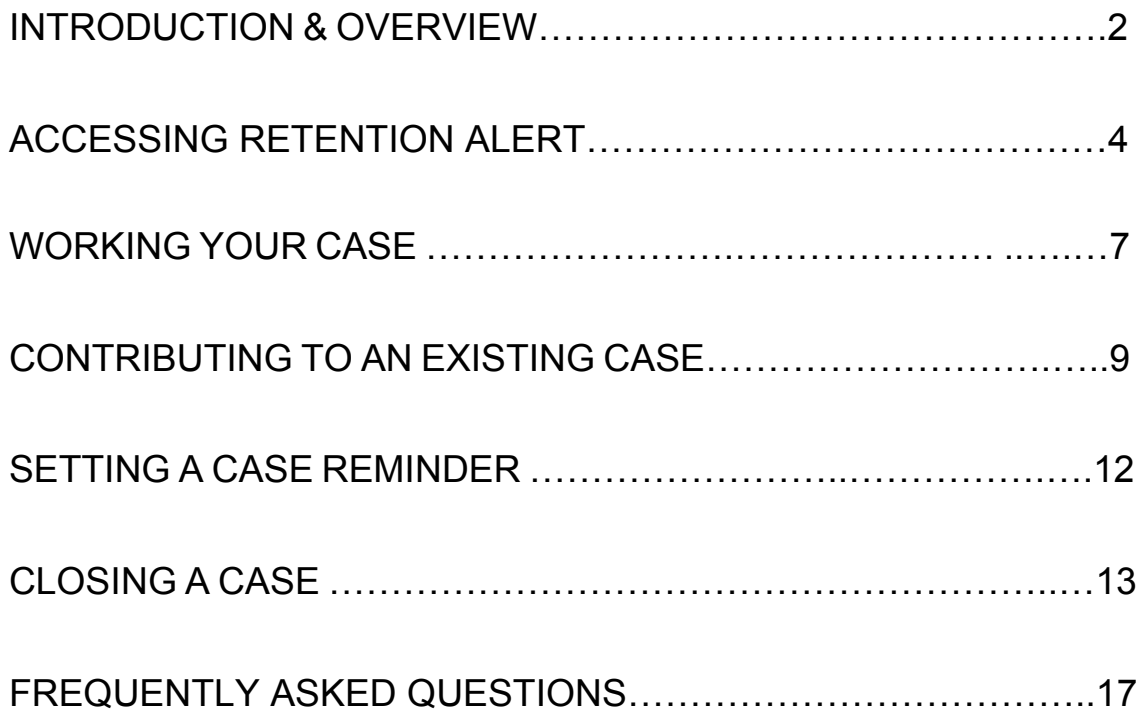

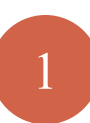

# **Retention Alert**

#### **Introduction**

Students experience a number of challenges that can affect their academic performance. Timely reporting, effective intervention, and sustained follow up can impact whether or not a student achieves success. The goal of this student tracking project is to develop a comprehensive tracking system that will permit early identification of at-risk students, effective intervention, and prevention of negative academic outcomes. This early alert program (Retention Alert) was developed with the assistance of a cross-functional group that included staff, faculty and administrators.

Retention Alert was piloted with developmental education classes, SEM 140, and then Math and Science classes over the course of a year. Our goal was to work closely with the pilot group and use lessons learned to scale up the early alert program. Retention Alert, as of Spring 2017 semester, is now college wide, covering all educational departments.

The purpose of this manual is to familiarize you with Retention Alert. A Frequently Asked Questions section and glossary are included to further assist you. Questions about this program should be directed to:

 Monica Bouman, Director of the Center for Student Success, at 517.796.8411 (mbouman@jccmi.edu)

Terry Anderson, Supplemental Support Specialist, at 517.990.1459 (andersoterrencp@jccmi.edu)

Susan Risner, Enterprise Technologies Specialist, at 517.796.8687 (risnersusanl@jccmi.edu)

# **OVERVIEW OF RETENTION ALERT**

Listed below is a brief overview of how the Retention Alert system works.

\*You can also watch a video demonstrating initiating a Retention Alert case.

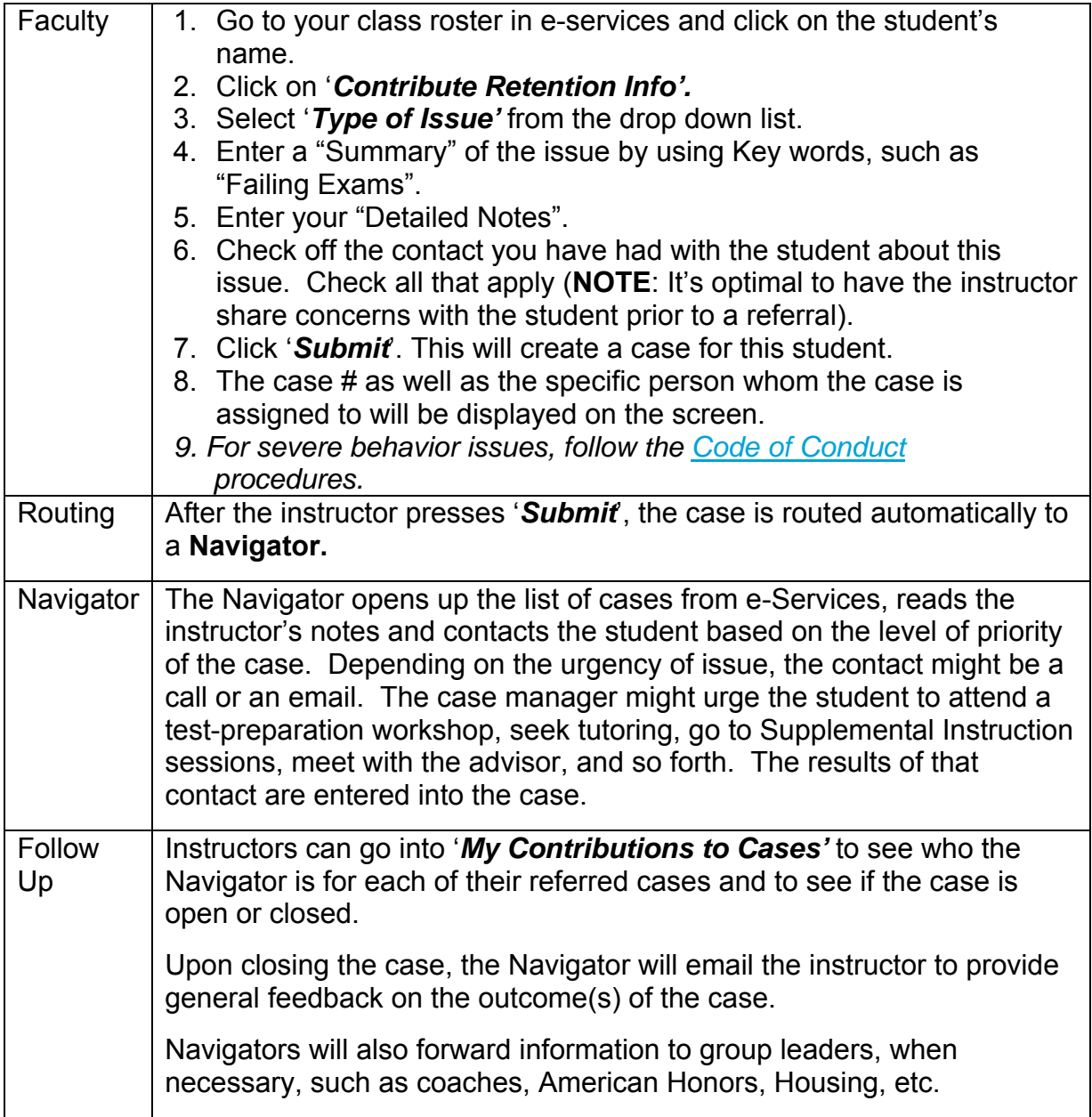

### **HOW INSTRUCTORS ACCESS RETENTION ALERT THROUGH THEIR CLASS ROSTER**

- 1. Click on **'***class roster'*'
- 2. Click on **'***student name'*
- 3. Click the **'***Add Retention Alert Info'* tab, located at the bottom of the page

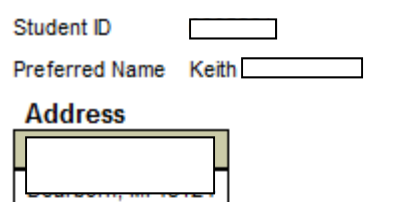

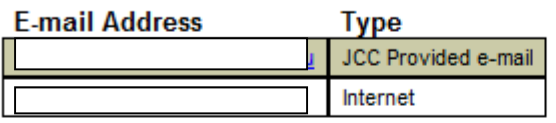

**Phone Number Extension Type** 

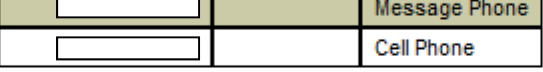

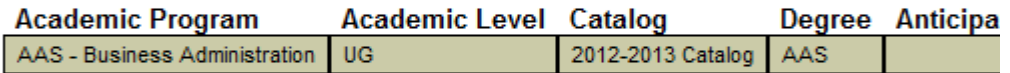

 $\overline{\phantom{0}}$ 

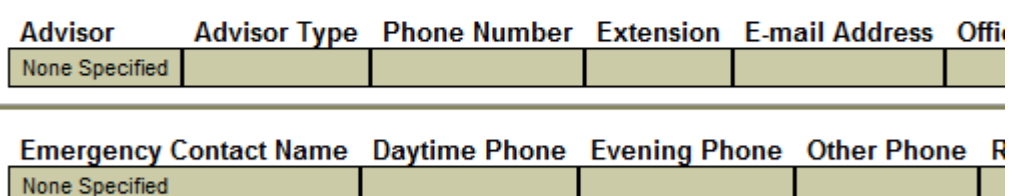

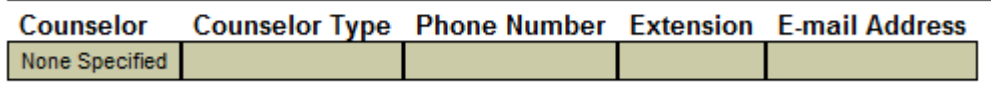

**Foreign Language Information** None available

Add Retention Alert Info

#### 4. Enter the retention information

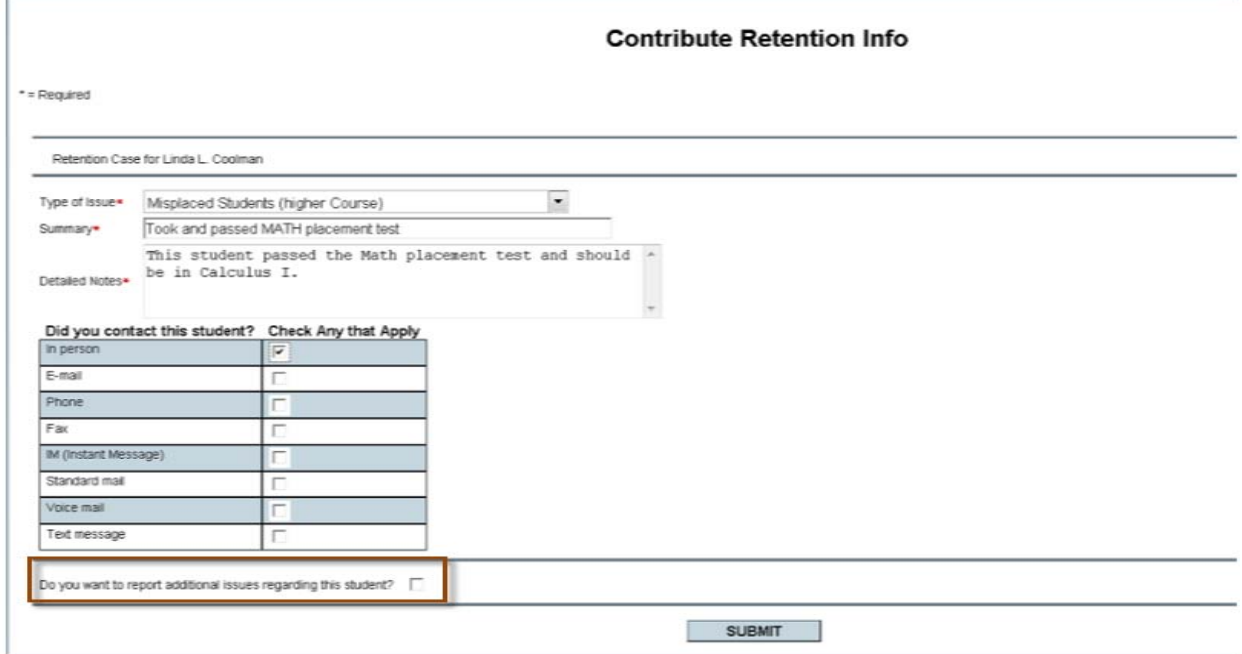

Type of Issue: Select the type of issue from the drop-down box.

Summary: Include a synopsis or summary of the issue. Use this field to enter information that will help the case owner see at a glance what this case is about. The information that you enter into the Summary field will be displayed on the *Work the Case* form, which is used by the case owner.

Detailed Notes: Use this field to enter all of the information about the issue. Add details that will help the case worker determine the proper plan of action. Be specific and use Descriptive language.

Did you contact this student?: Check the type of communication you've had with the student.

Report Additional Issues: If you want to add another issue to this case for this student, check this box. You will be taken back to this form to enter the information.

5. **Click** the **button** 

6. Review the confirmation that appears on the screen

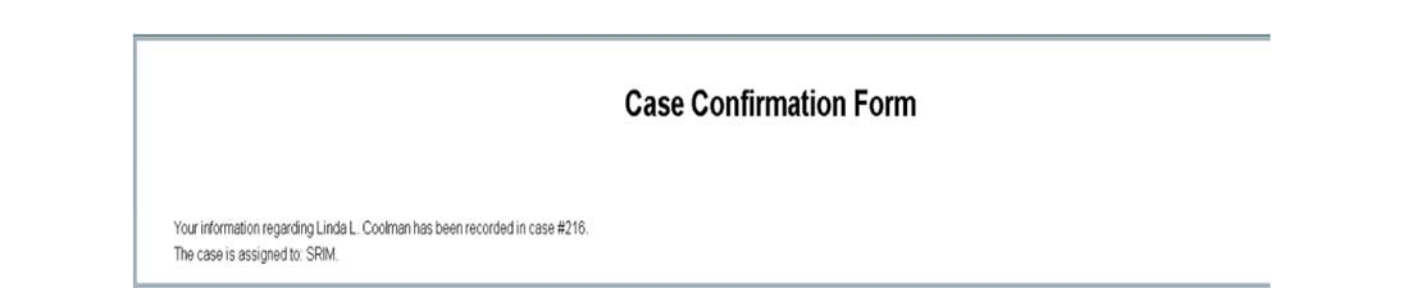

6a. **If an instructor checked in step #5 that he/she has additional issues to report**, the instructor will see the same box that is displayed in step # 5. The instructor can enter the information for the second issue with the box for additional issues unchecked (if there are more issues to report, the instructor can continue to keep the box checked until all the issues regarding that student is entered). The case number and assignment for the first case is shown at the top of the screen.

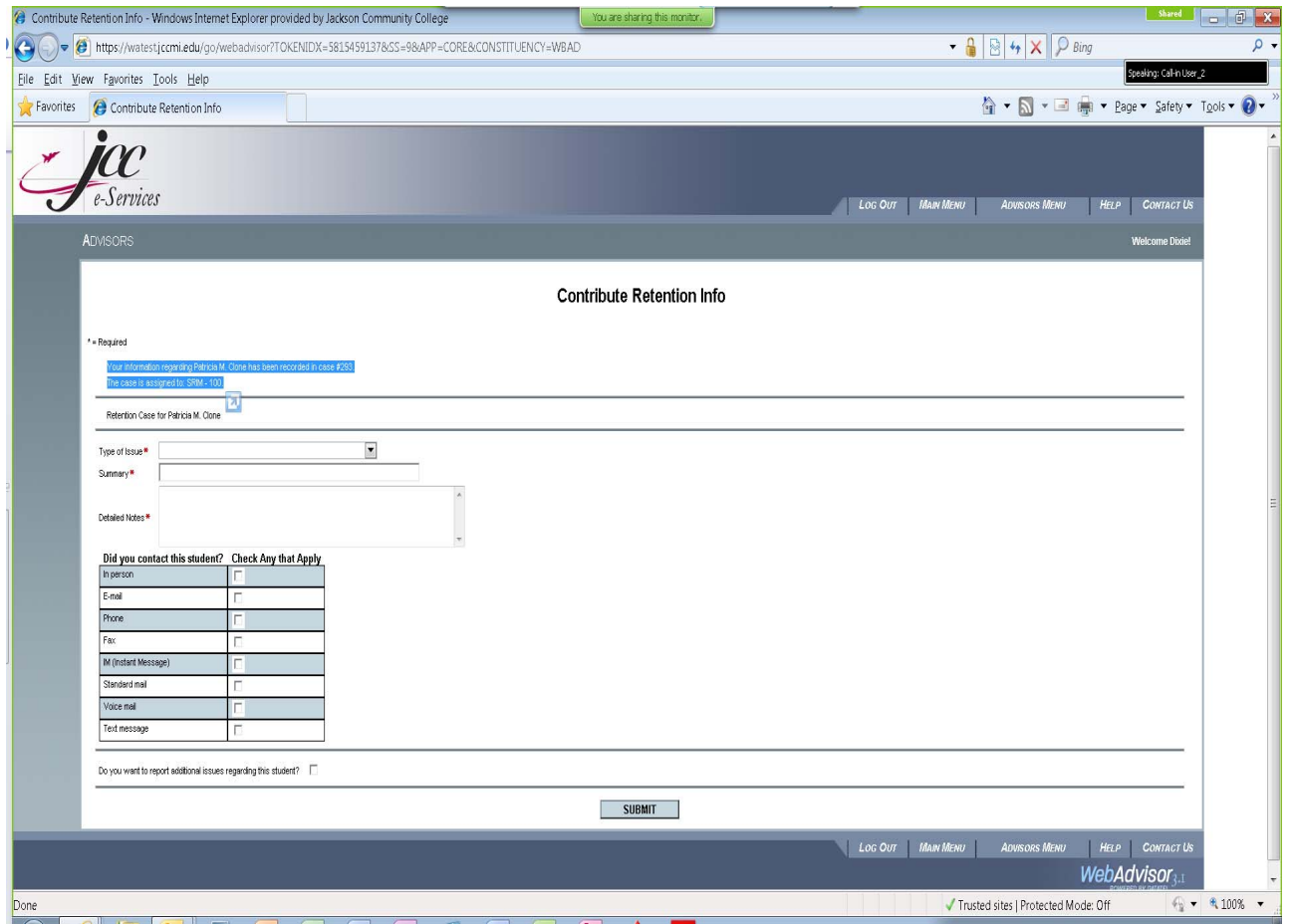

## **WORKING YOUR CASE**

When working a case, you will be able to view the referral notes, add your own notes and contact the student and instructor via email through the retention alert system. Cases assigned to you will be routed to '*My To Do List'*.

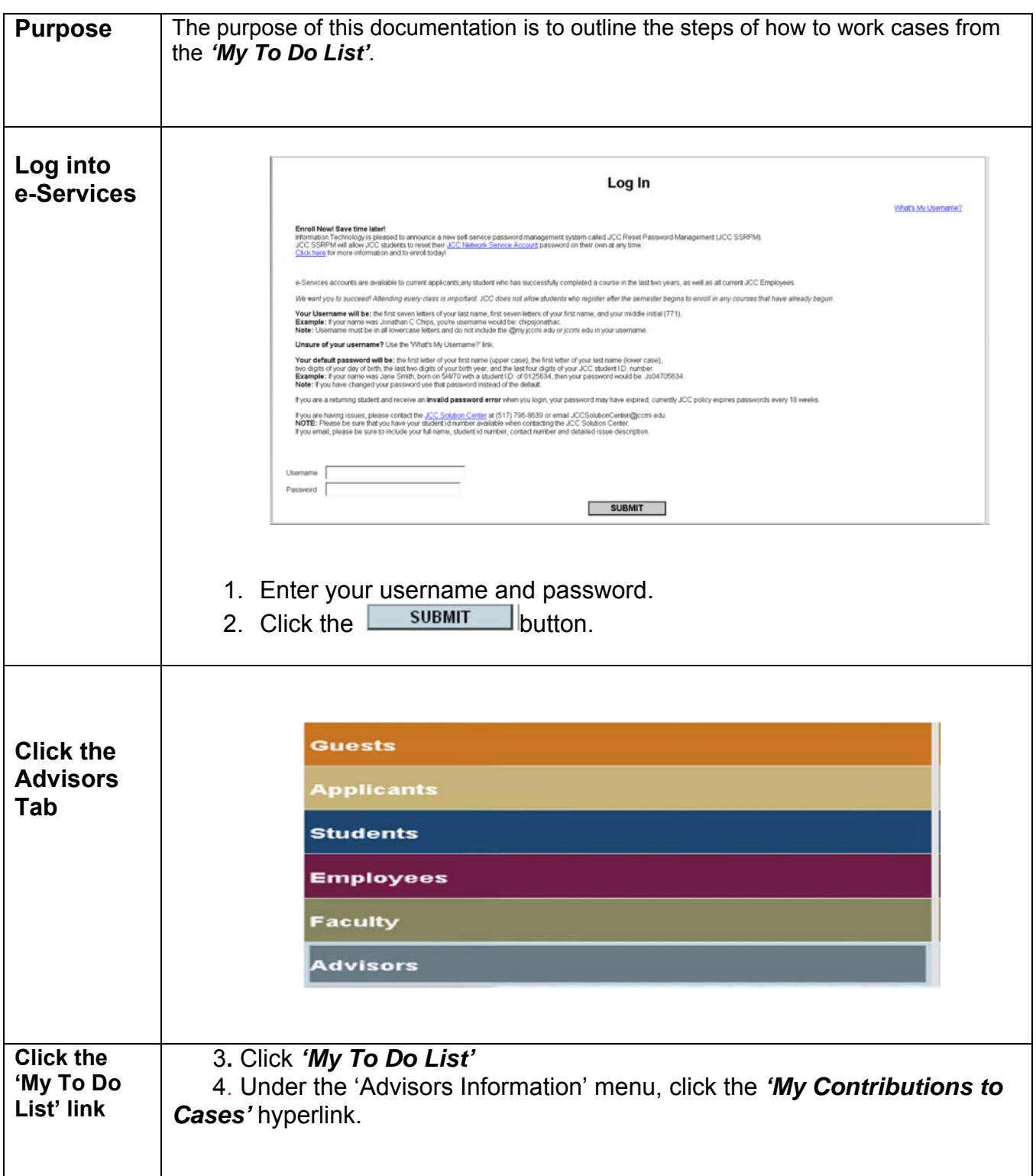

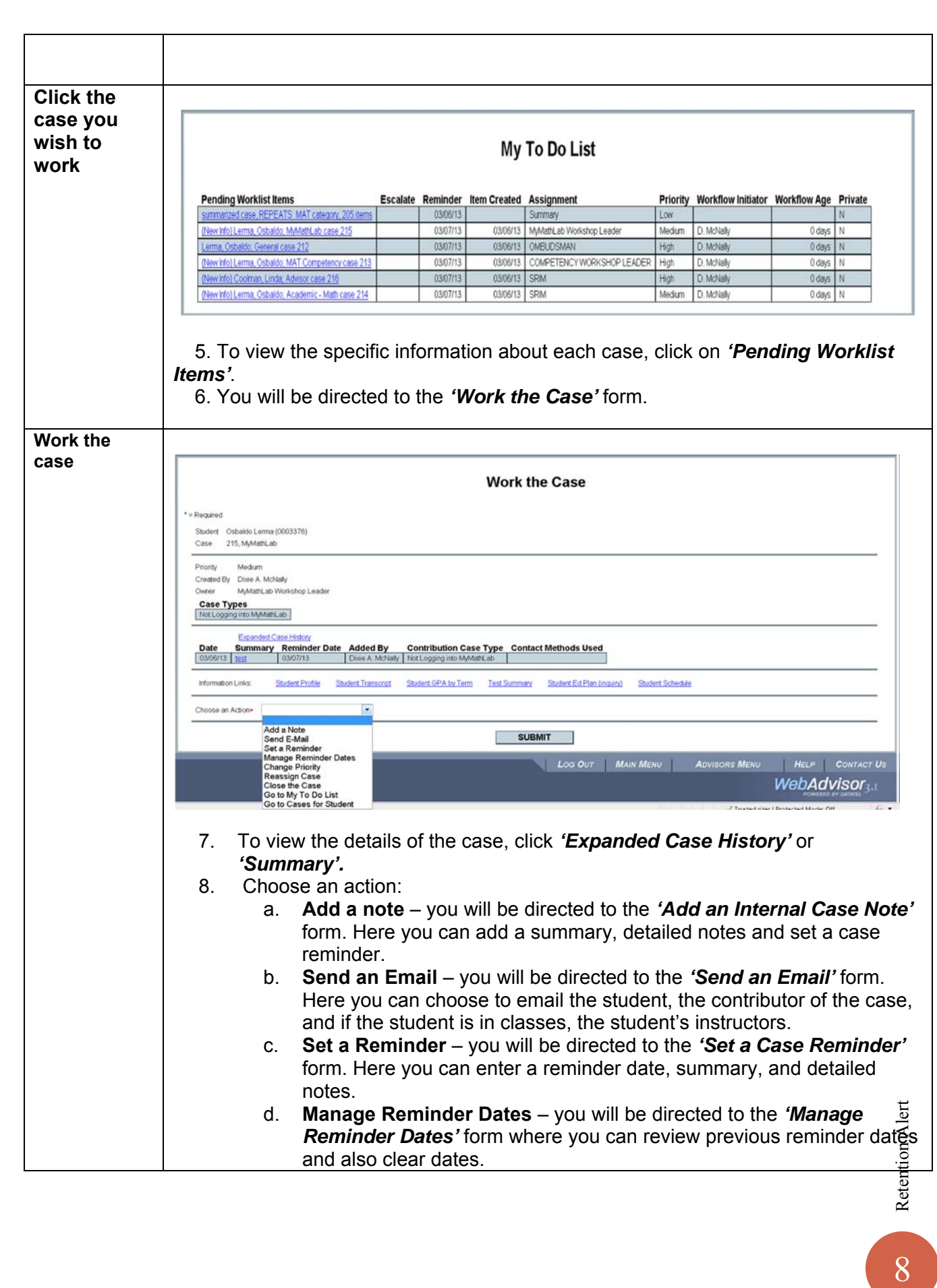

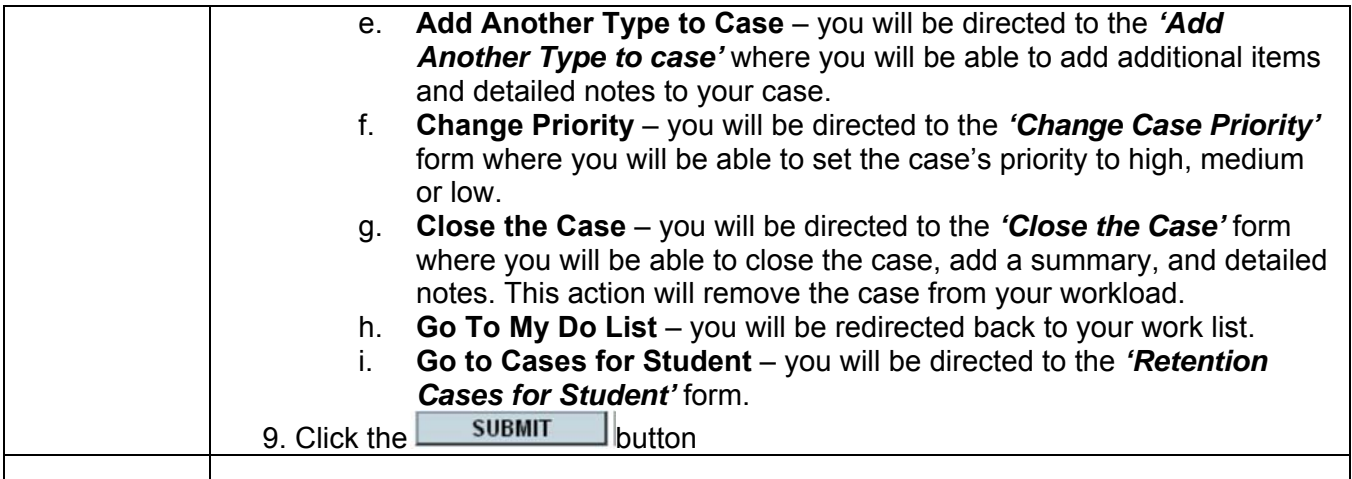

## **CONTRIBUTING TO AN EXISTING CASE**

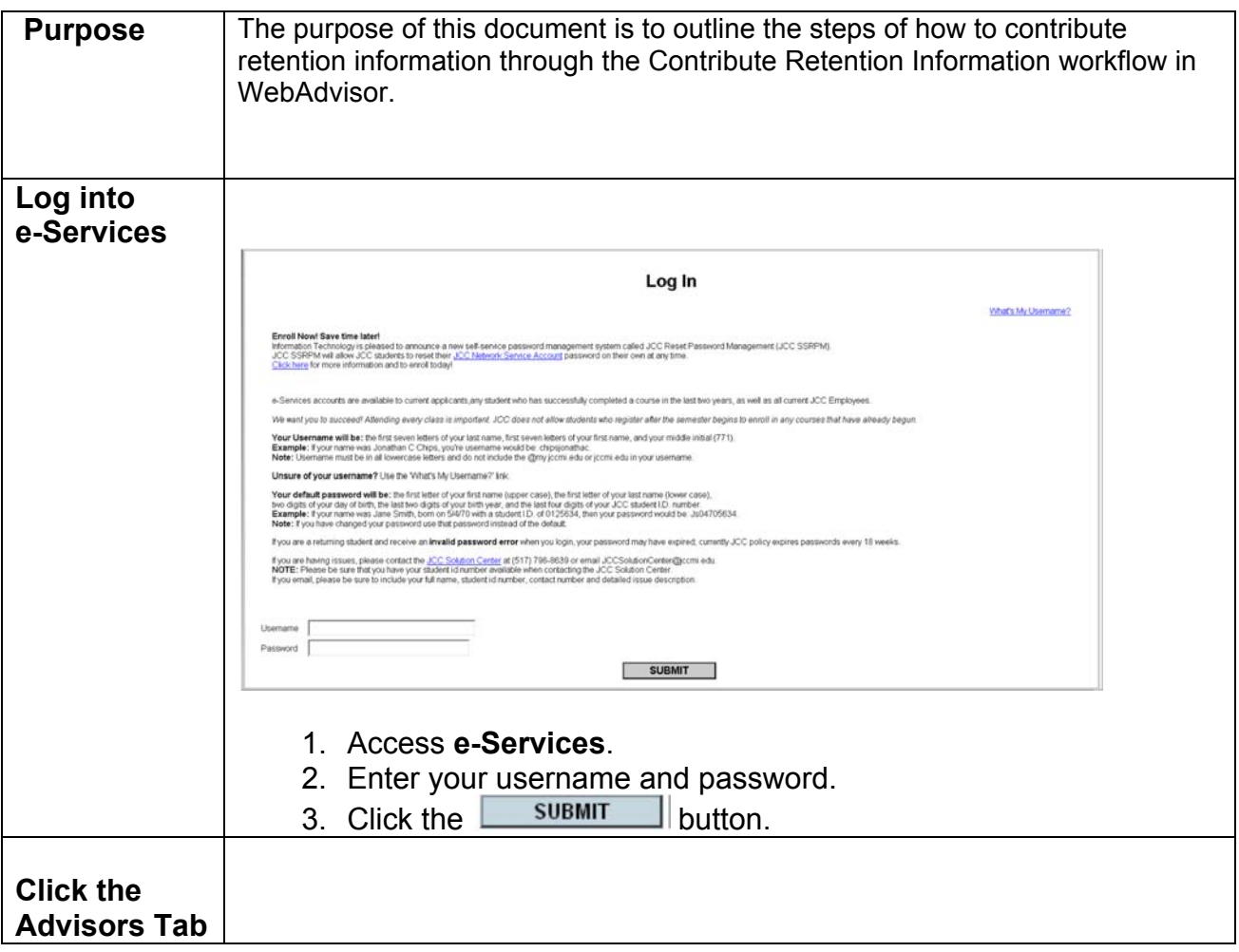

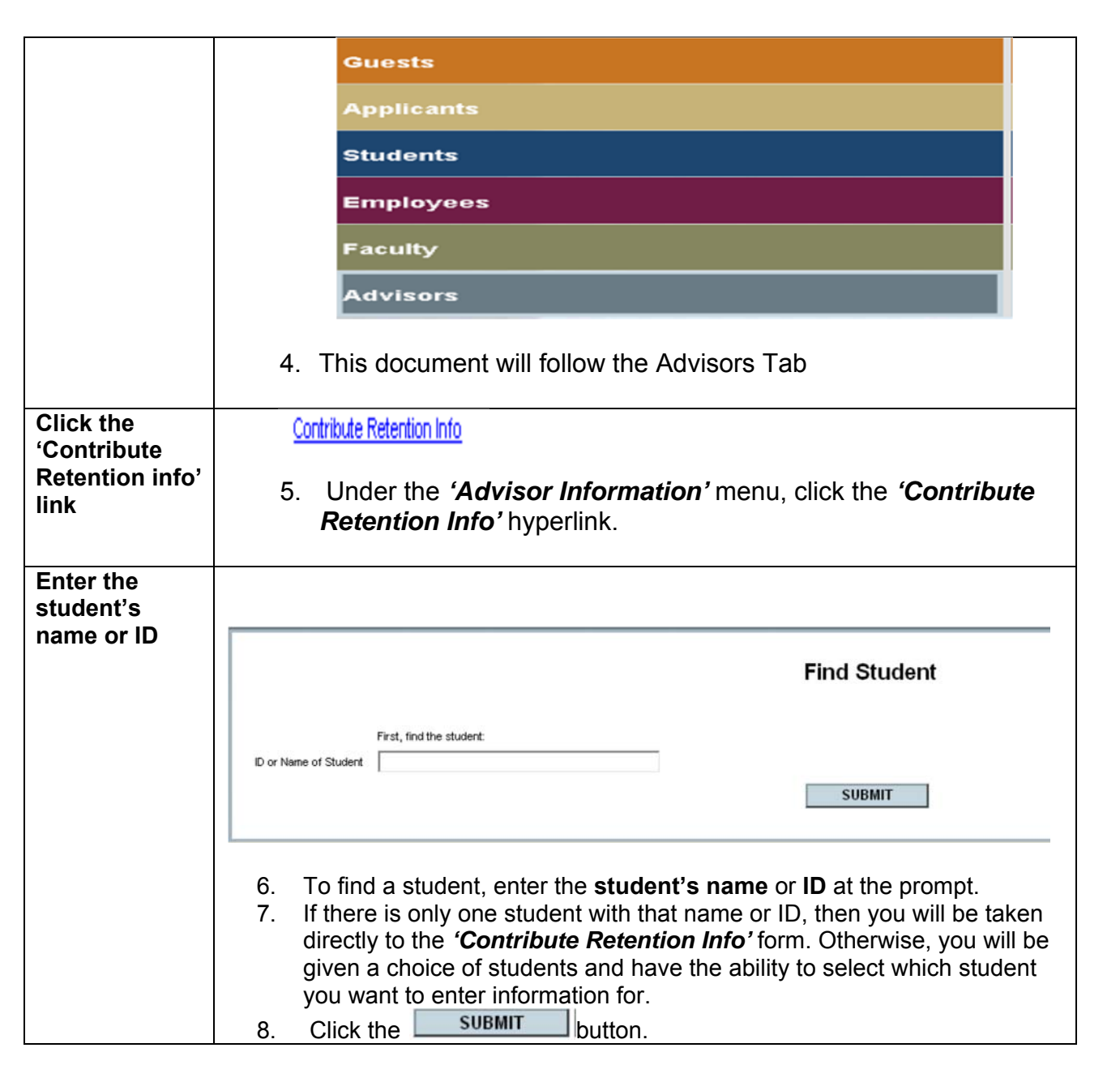

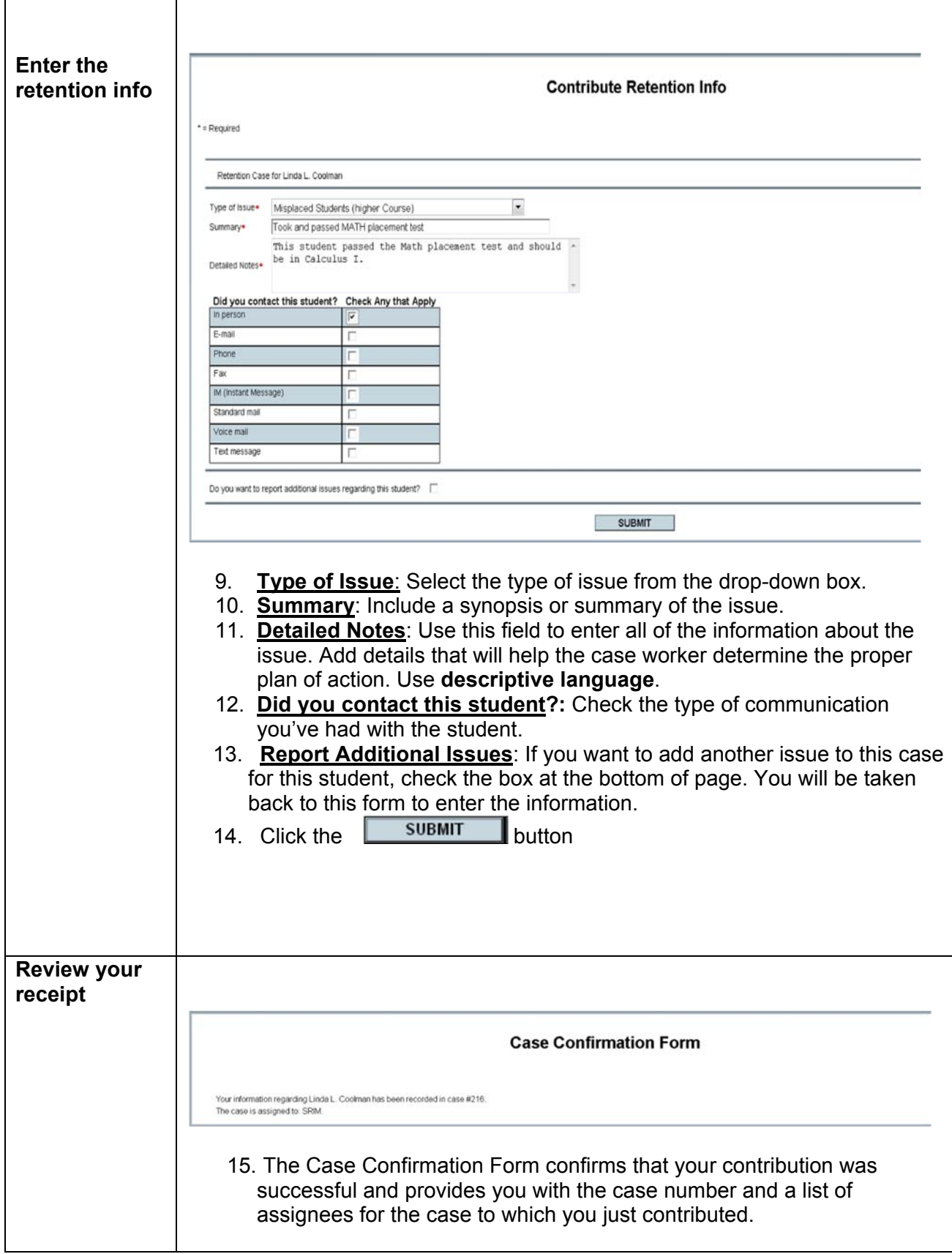

# **SETTING A CASE REMINDER PREFERENCE**

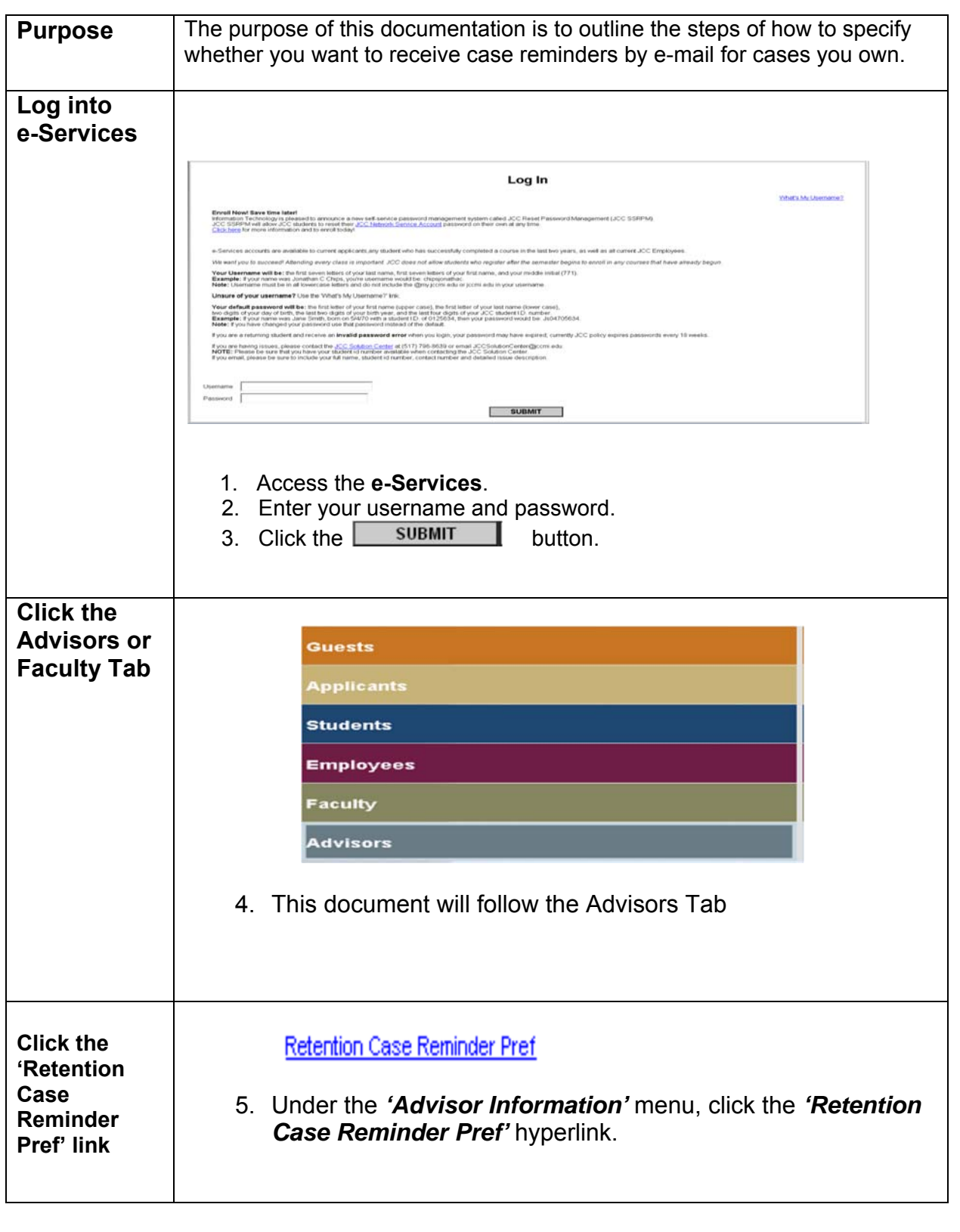

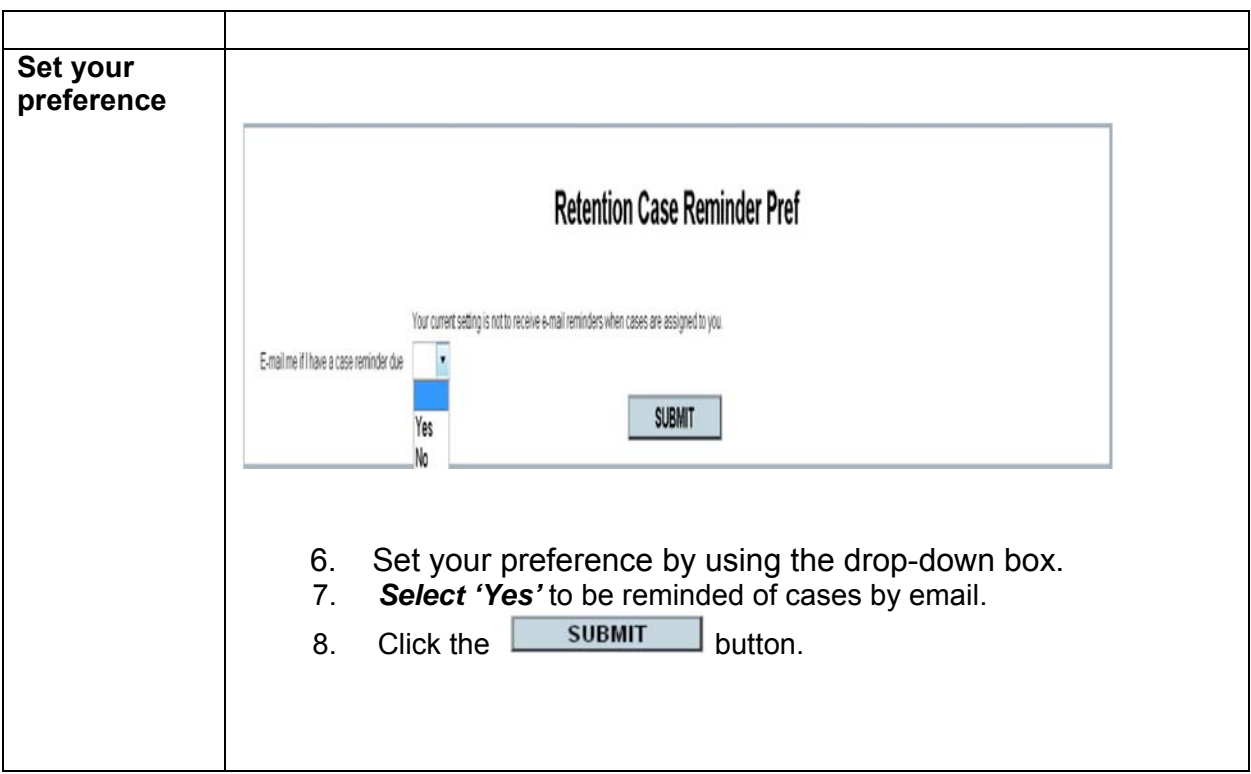

# **CLOSING A CASE**

There are two steps to closing a case after you have logged on to Retention Alert:

#### **Step 1: For Closing a Case**

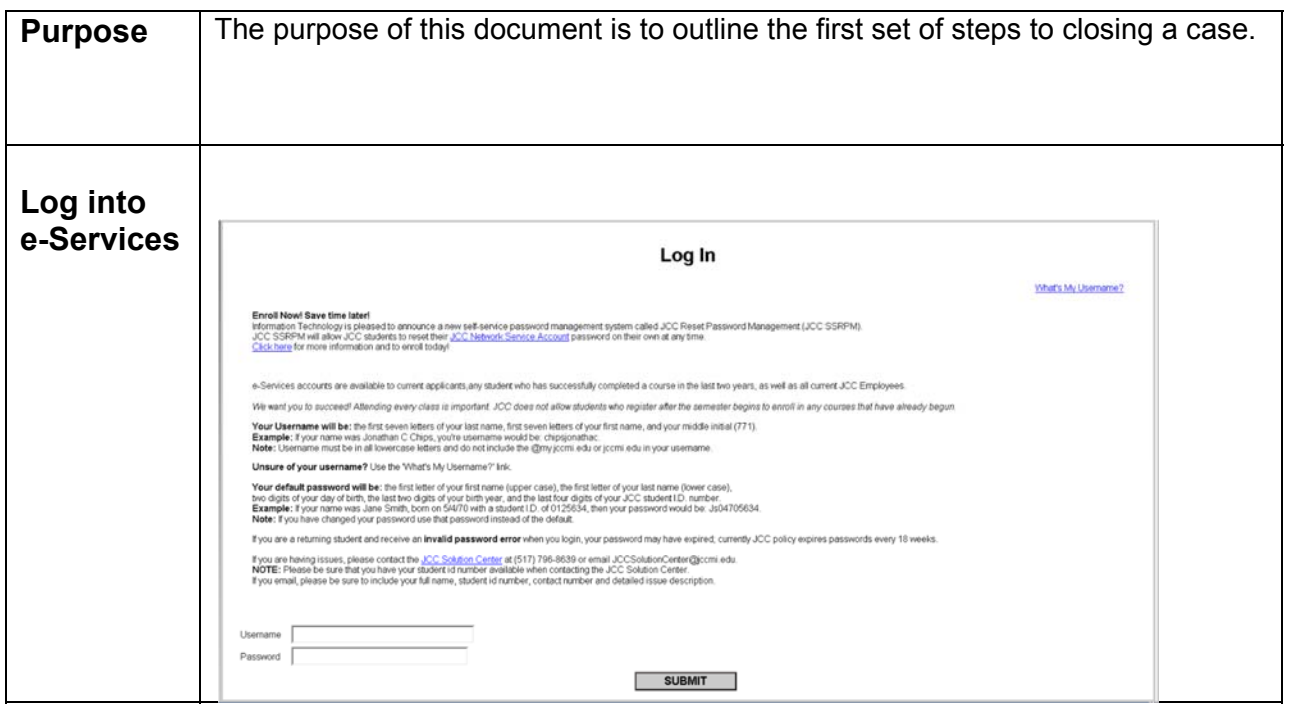

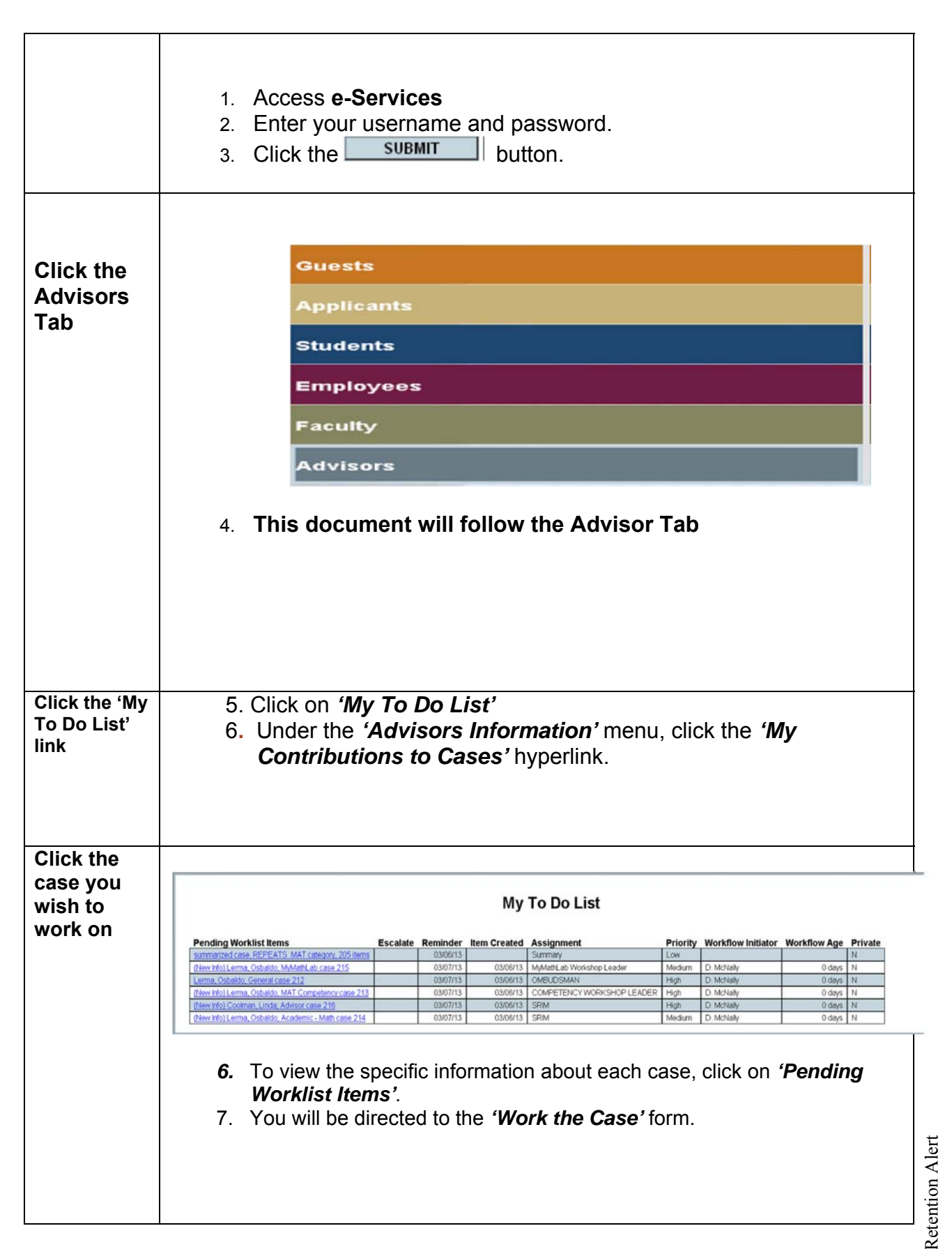

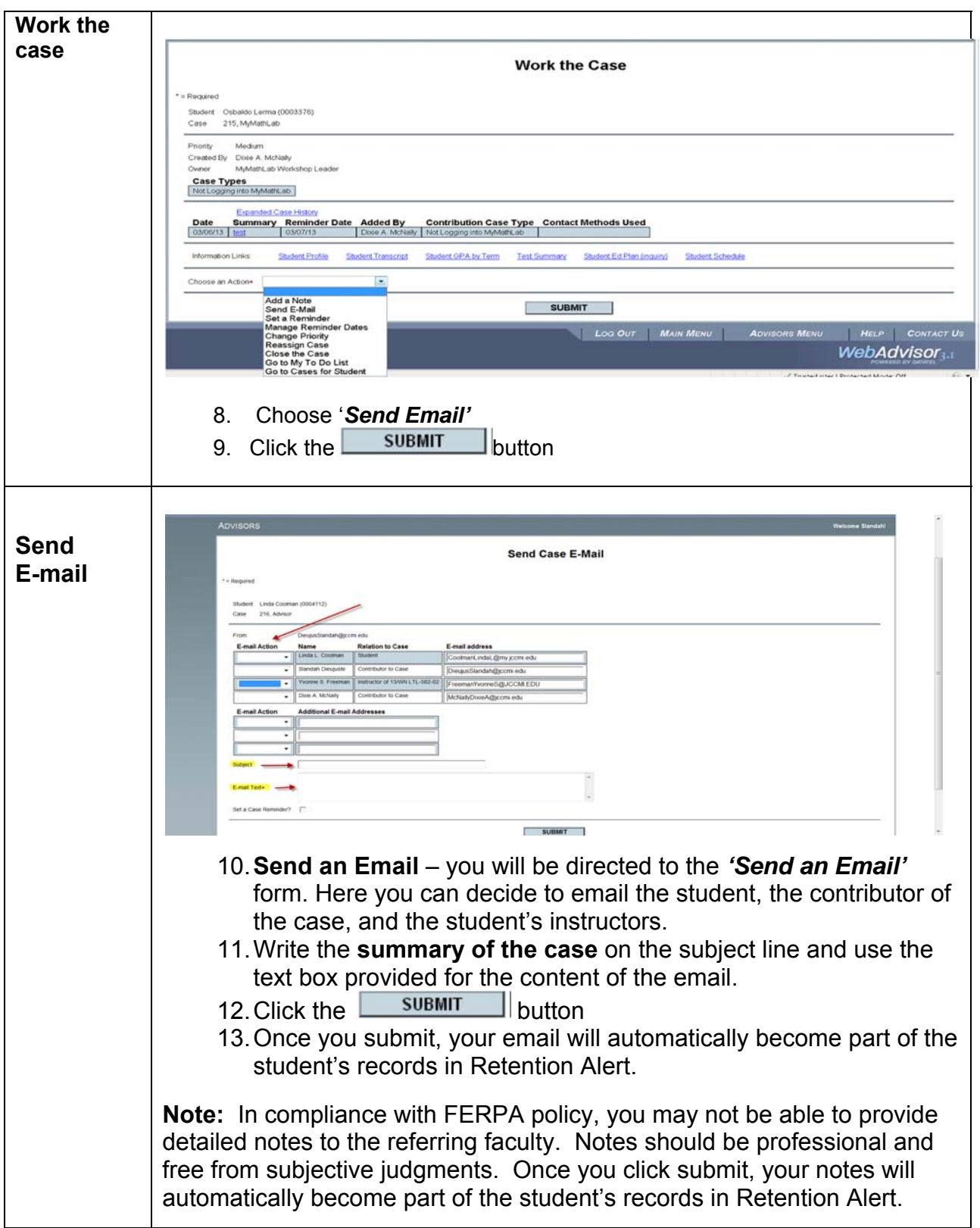

### **Step 2: For Closing a Case**

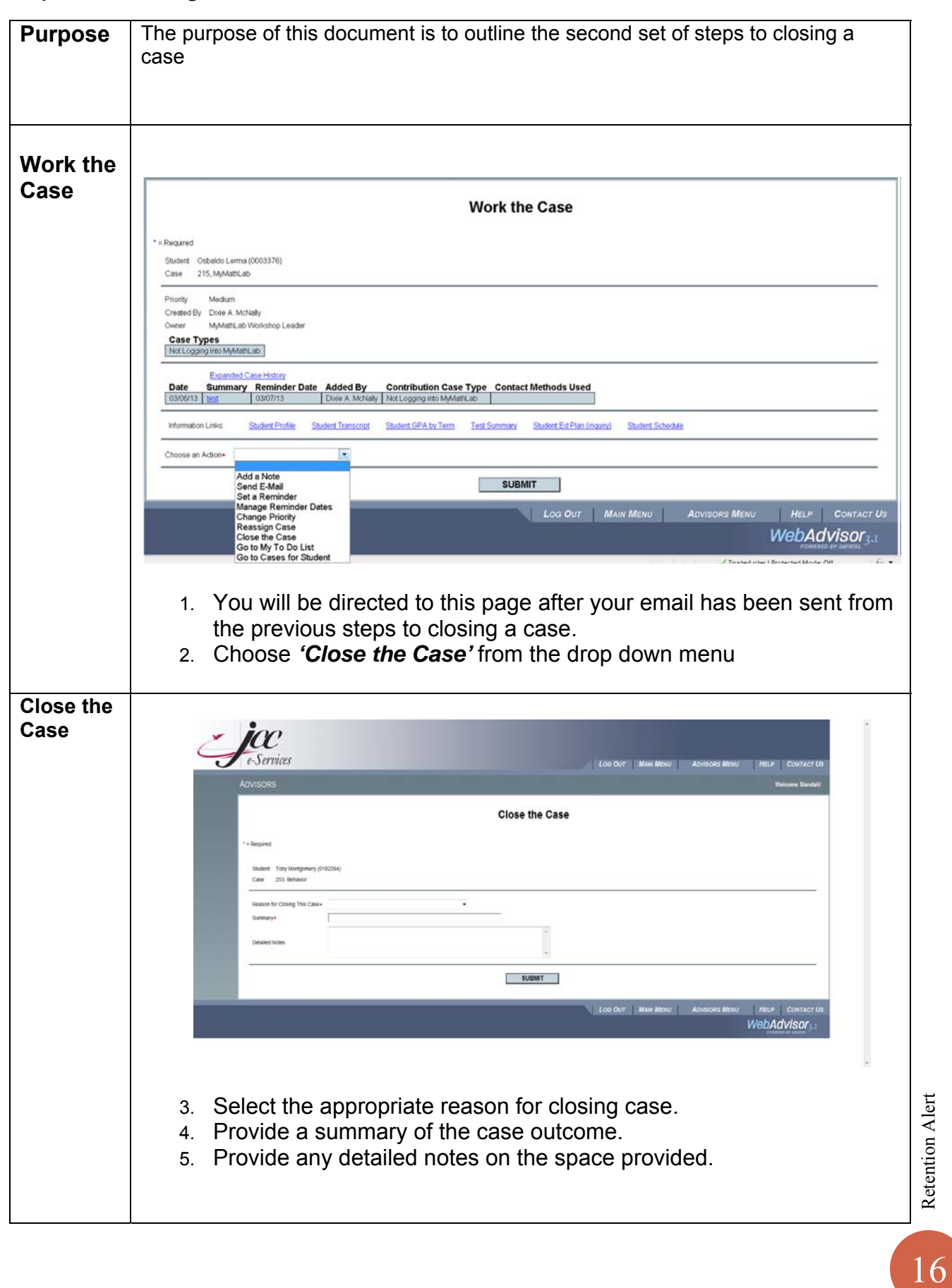

# **Frequently Asked Questions**

**1.** *Doesn't that create inefficiencies to have multiple people working separately if there are multiple cases created?*

No. The Navigators are assigned to specific students, so if a student receives multiple Retention Alert cases, they will all go through the same Navigator, who will also inform any other necessary parties, such as athletic coaches, housing, etc.

#### *2. What happens after an instructor submits a case?*

All case types are routed to a Navigator on all campuses, specific to the intervention strategy we currently practice. That Navigator will receive an email notifying them of the case and they will begin outreach within a set timeline.

If the designated Navigator is on vacation, their cases can be reassigned to a backup. Navigators must alert Sue Risner (RisnerSusanL@jccmi.edu) if they will be out of the office so the case manager's cases can be routed to another Navigator.

*3. Will an instructor be notified once a case is closed?*  Yes, Navigators are expected to use the email feature in My To Do List to notify the instructor of the case outcome(s).

#### *4. Why can't an instructor see the case he/she has created?*

All the cases that an instructor has created can be viewed under My Contributions to Cases. In compliance with FERPA, instructors are only able to view their own cases.

*5. Can an instructor add new information to contribute to an existing case?* 

Yes! They can easily add to an existing case they have created by clicking on *Contributing to an Existing Case.* 

*7. What if I don't feel equipped to handle the situation that the student presents (i.e. shared thoughts of suicide or violence)?*

#### **IF YOU ARE ON THE PHONE WITH THE STUDENT:**

- **Convey Empathy:** e.g. "I'm so sorry to hear you're going through such a difficult time*.*" Or "It sounds like you are really struggling."
- **Offer Support:** *e.g.* "This is not my area of expertise, but I would like to refer you to someone who has the expertise to help." Or "Since I'm not a mental health expert, I'm going to have someone contact you who can offer more direction than I'm able to."
- **Document the Interaction & Forward Immediately:** Forward to Monica Bouman, CSS Director, at 517.796.8411 or mbouman@jccmi.edu.

#### **IF YOU ARE MEETING WITH THE STUDENT FACE-TO-FACE & NOT COMFORTABLE DISCUSSING THE CONTENT THE STUDENT HAS PRESENTED:**

- **Find a Private Space:** Disclosure of concerning information may take place in an open room where others can hear creating discomfort for the student and others nearby. Say "Let's step into a room with more privacy."
- **Be Alert to Your Own Safety:** Do NOT seek privacy if concerning behavior is threatening, violent, or disturbing. Do whatever is necessary to discretely alert other staff in your area. (*NOTE: We will develop a code that allows for staff to alert each other of a critical situation*).
- **Convey Empathy:** e.g. "I'm so sorry to hear you're going through this difficult time*.*" Or "It sounds like you are really struggling."
- **Offer Referral:** *e.g.* "This is not my area of expertise, but I can refer you to someone who has the expertise to help." Or "Since I'm not a mental health expert, I'm going to have someone contact you who can offer better direction than I'm able to."
- **Give Referral (even if refused):** The student may reject the idea that he/she needs help. Regardless, refer them to the Oasis center or health clinic in JW 111 and encourage them to call 517.990.1374.
- **Reassure Them: "**There are people who can help get you through this. Staff in the Oasis Center or Center for Student Success (CSS) can help connect you to professionals who can assist you. CSS is located in Bert Walker Hall, Rm 138. You can also reach Monica Bouman, CSS Director, at 517.796.8411 or boumanmonical@jccmi.edu."
- **Walk them Over to the Oasis Center or CSS:** If you are able, offer to walk the student to CSS.
- **Document the Interaction & Forward Immediately:** Forward to Monica Bouman, CSS Director, at 517.796.8411 or mbouman@jccmi.edu.
- **NOTIFY SECURITY IF THREAT IS IMMINENT:** *If the student conveys imminent plans for self-harm or violence to others, contact security immediately at 517.796.8620 or call 911. If the student leaves, try to follow them at a safe distance and notify security.*

Retention Alert

#### **IF YOU ARE MEETING WITH THE STUDENT FACE-TO-FACE & ARE COMFORTABLE TALKING TO THE STUDENT --** The 2 critical differences here

(highlighted below) will be that you are willing to explore the situation with the student in greater detail. You also can get important information by assessing the severity of risk.

- **Find a Private Space:** Disclosure of concerning information may take place in an open room where others can hear creating discomfort for the student and others nearby. Say "Let's step into a room with more privacy."
- **Be Alert to Your Own Safety:** Do NOT seek privacy if concerning behavior is threatening, violent, or disturbing. Do whatever is necessary to discretely alert other staff in your area. (*NOTE: We will develop a code that allows for staff to alert each other of a critical situation*).
- **Convey Empathy:** e.g. "I'm so sorry to hear you're going through this difficult time*.*" Or "It sounds like you are really struggling."
- **Explore source of distress**: *e.g.* "This is not my area of expertise, but can you tell me what's going on to make you feel this way?"
- **Assess the severity:**

"Do you have a plan?"

"Do you have the means to carry out that plan?"

- **Give Referral (even if refused):** The student may reject the idea that he/she needs help. Regardless, refer them to the Oasis Center or health clinic in JW 111 and encourage them to call 517.990.1374.
- **Reassure Them:** "There are people who can help get you through this. Staff in the Oasis Center or Center for Student Success (CSS) can help connect you to professionals who can assist you. CSS is located in Bert Walker Hall, Rm. 138. You can also reach Monica Bouman, CSS Director, at 517.796.8411 or boumanmonical@jccmi.edu."

**Walk them Over to the Oasis Center or CSS:** If you are able, offer to walk the student to CSS.

- **Document the Interaction & Forward Immediately:** Forward to Monica Bouman, CSS Director, at 517.796.8411 or mbouman@jccmi.edu.
- **NOTIFY SECURITY:** *If the student conveys imminent plans for self-harm or violence to others, contact security at 517.796.8620 or 911 immediately. If the student leaves, try to follow them at a safe distance and notify security.*

#### **AFTER ANY INTERACTION THAT RAISES CONCERNS OR RED FLAGS FOR SAFETY:**

- **Document your conversation by making a Retention Alert referral**. If you feel that the student is not an immediate threat to self/other, you can specify whether or not you would like us to still follow up with the student.
- If the student says he/she intends to harm him/herself and has a plan, DO NOT leave the individual alone. Immediately, contact 911 and Campus Security at 517.796.8620.